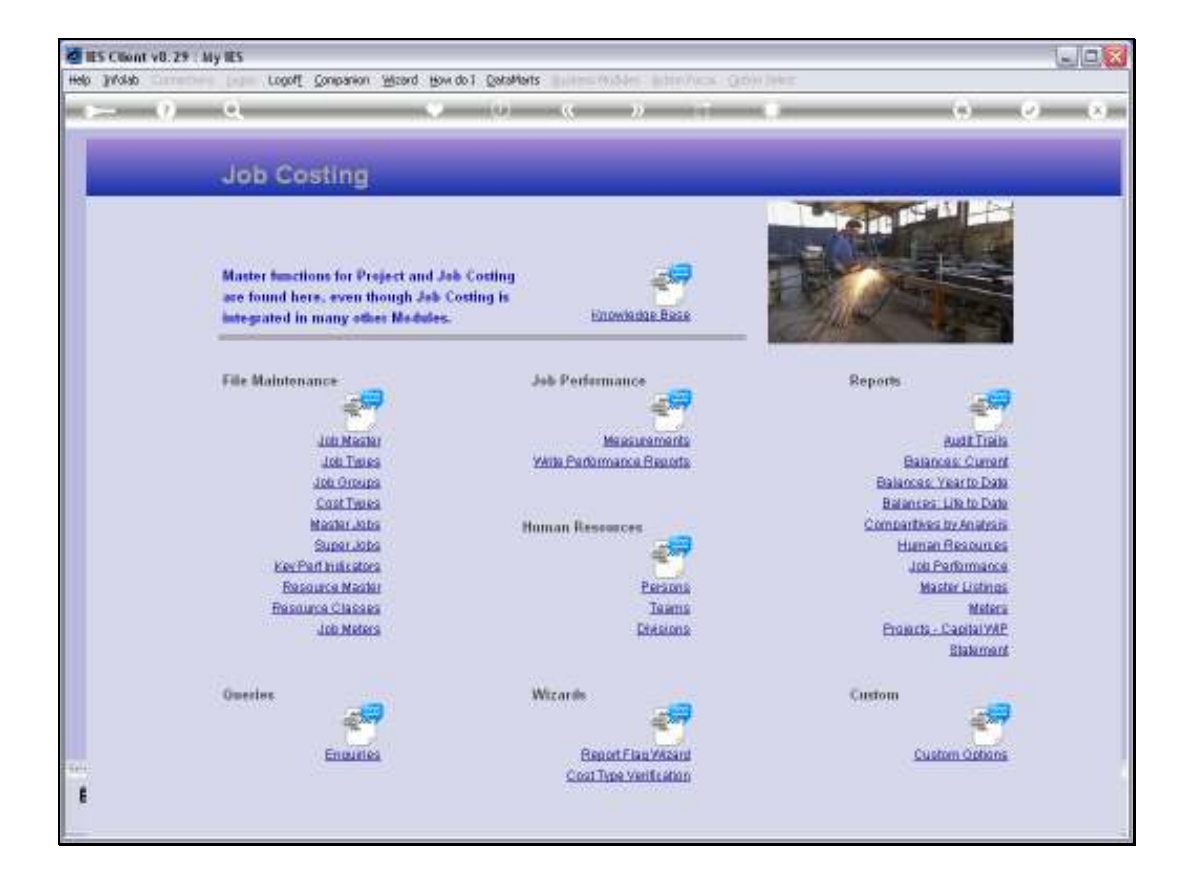

Slide notes: The Job Master can be queried from the Enquiries option.

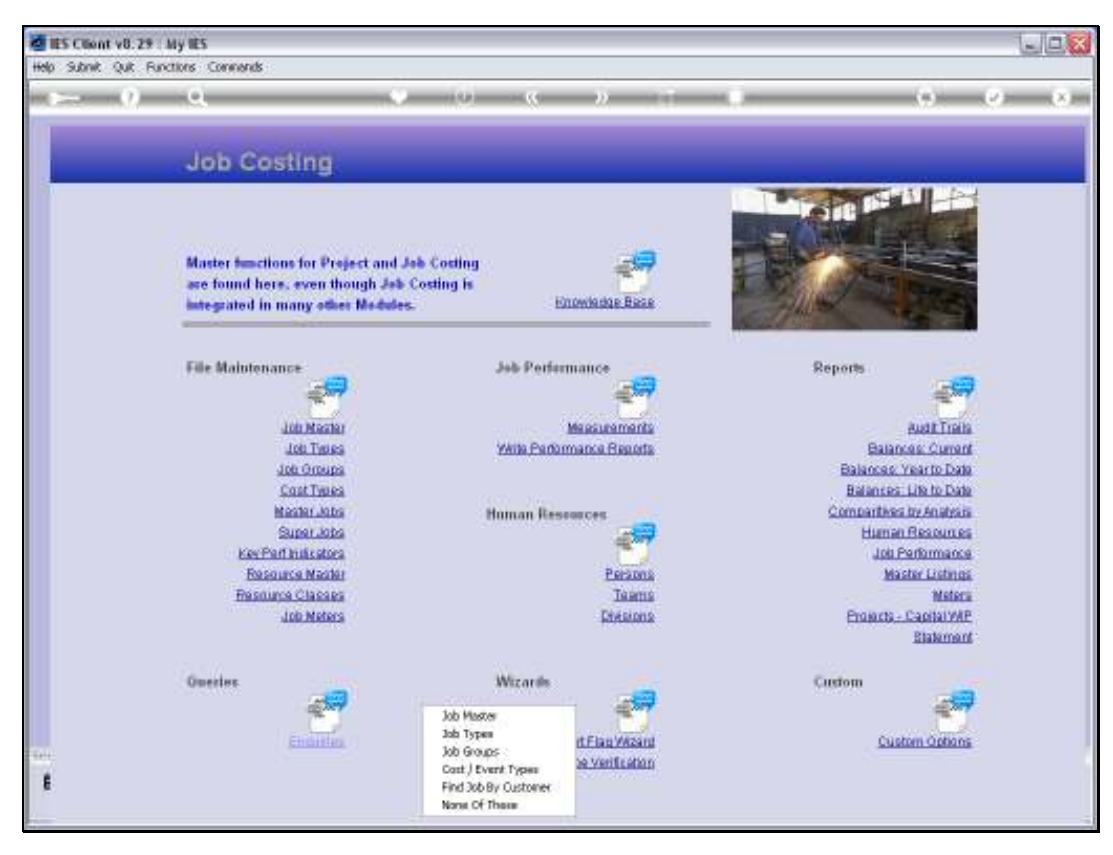

Slide 2 Slide notes:

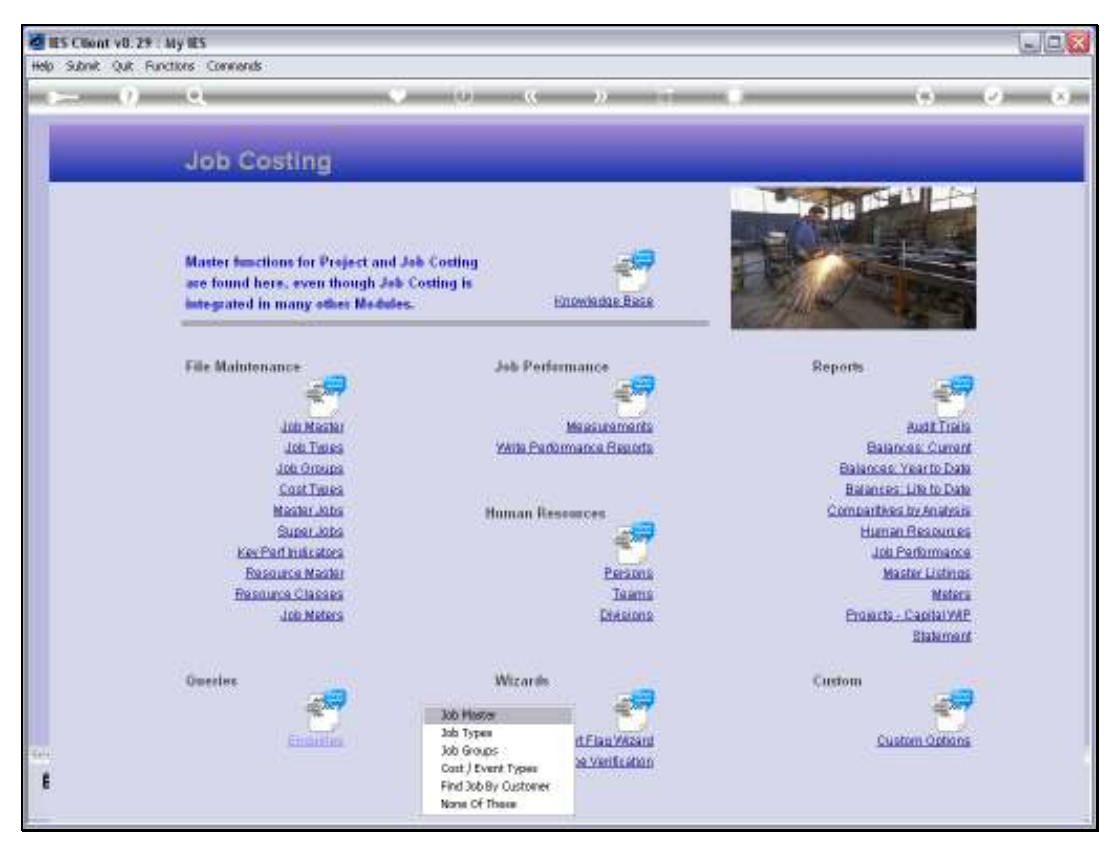

Slide 3 Slide notes:

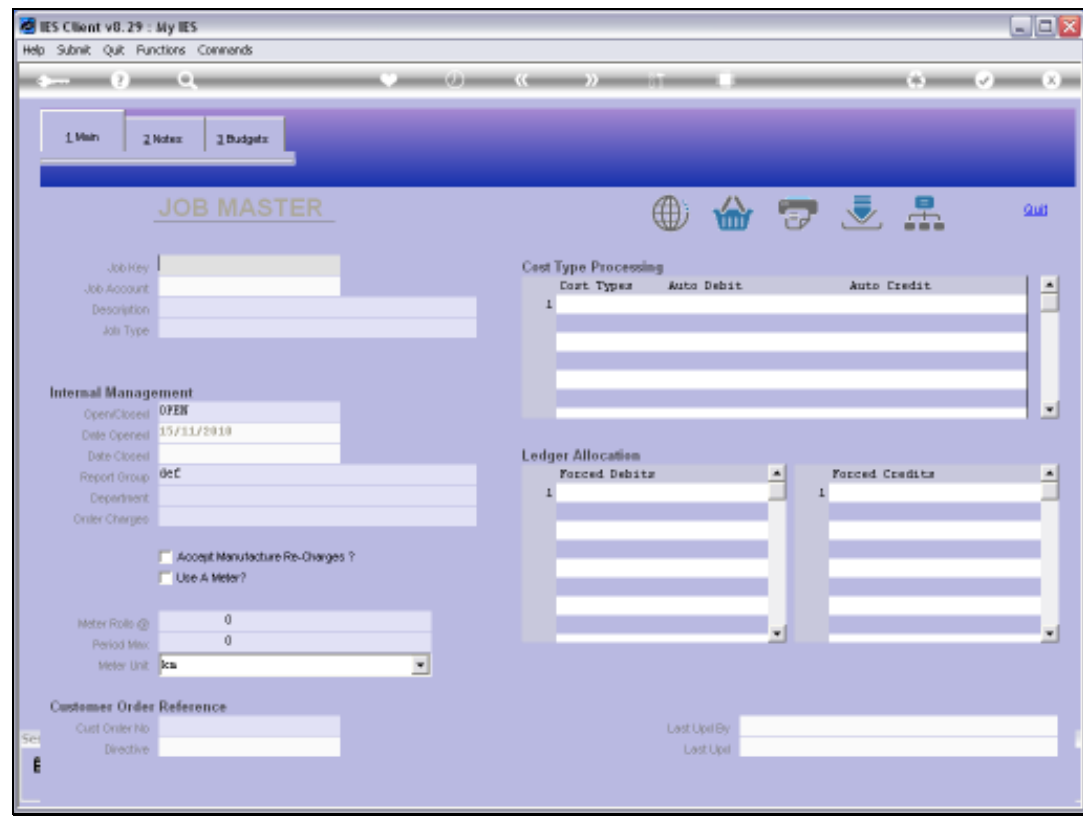

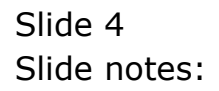

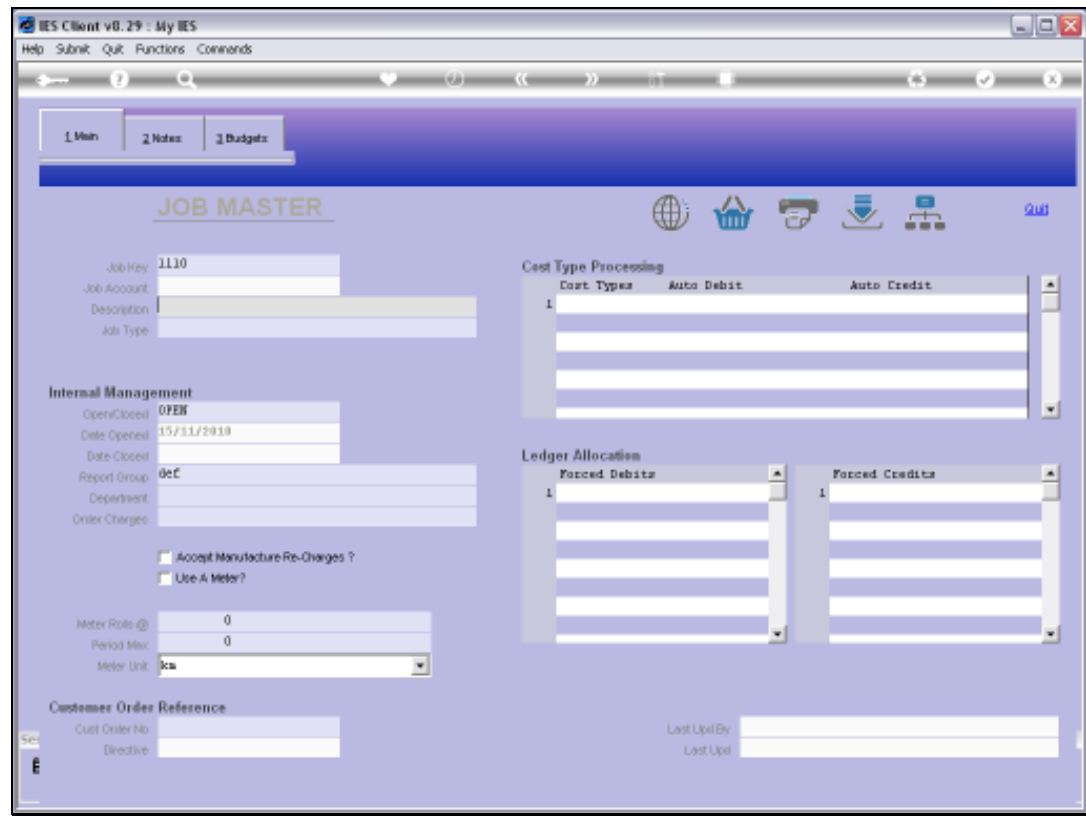

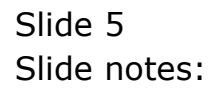

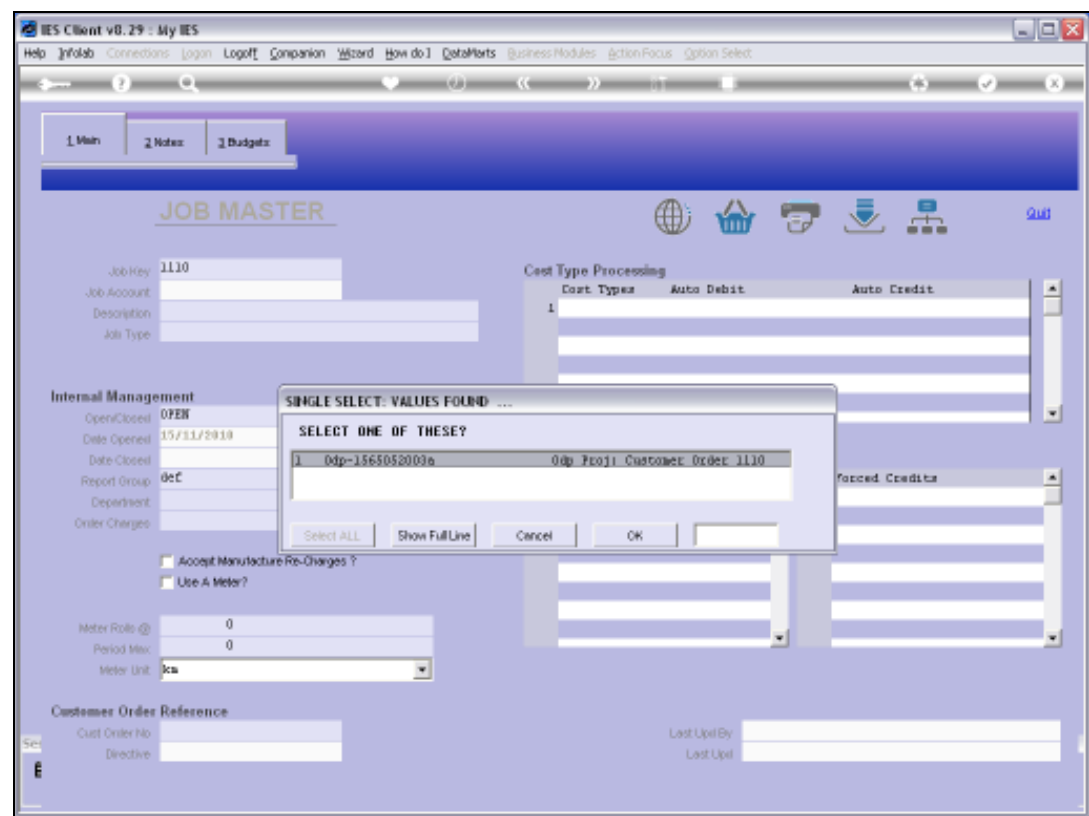

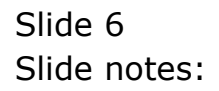

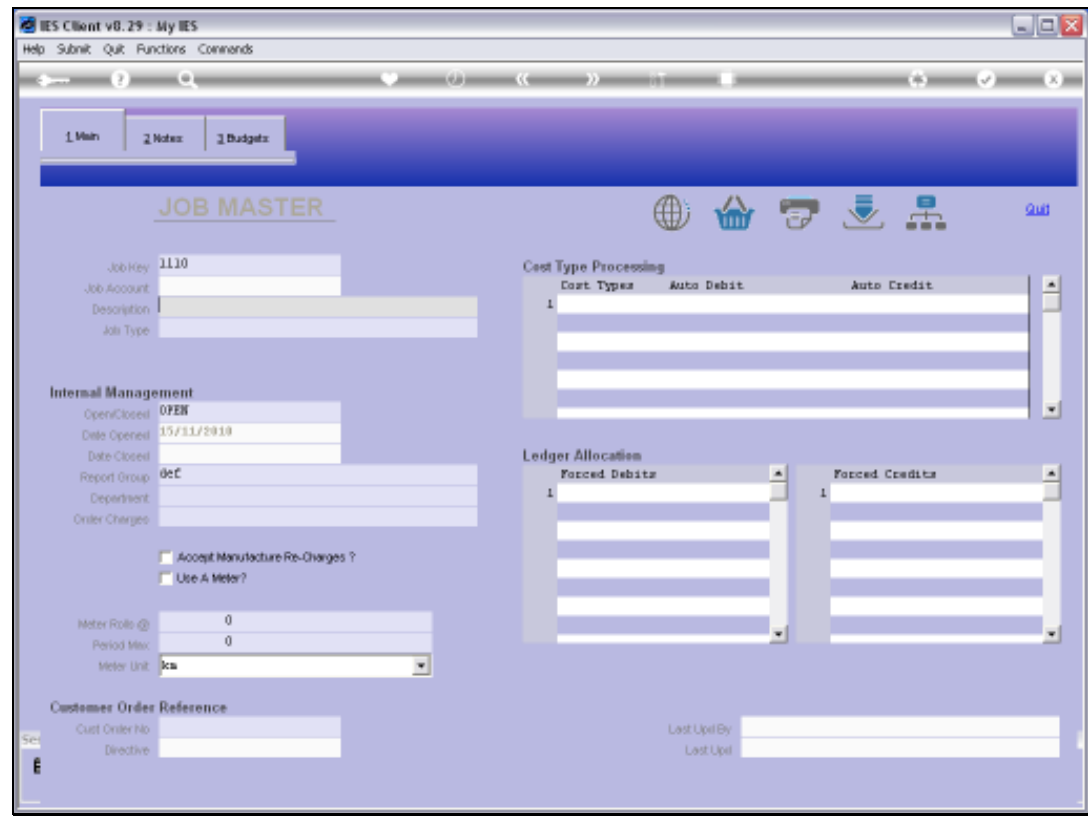

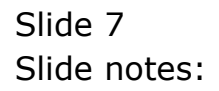

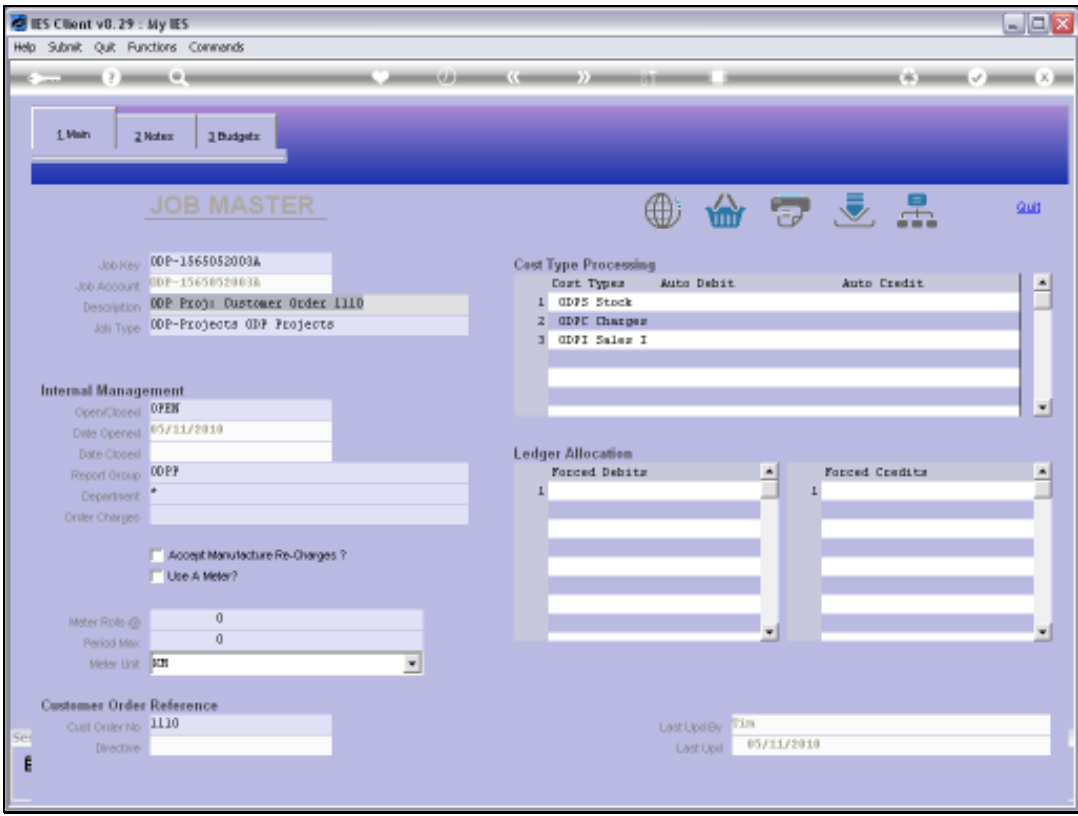

Slide notes: This is a view option and no changes are allowed, but the usual Job Master functions are available.

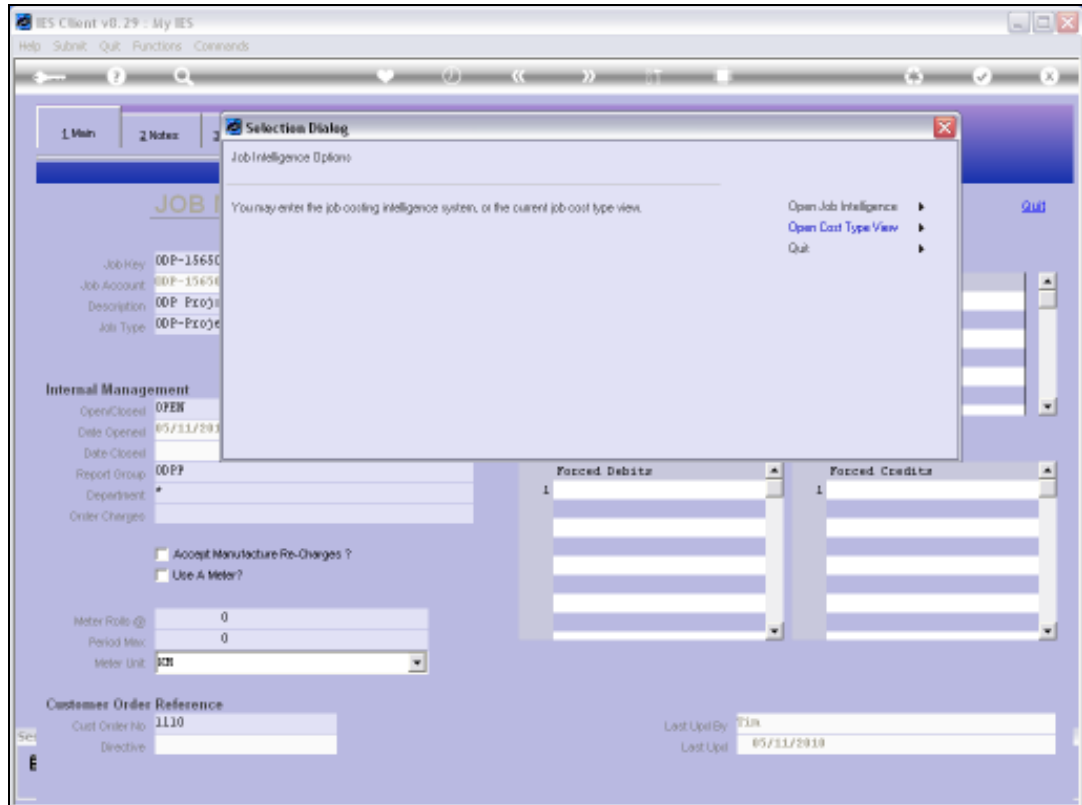

Slide notes: We can enter Job Costing Intelligence.

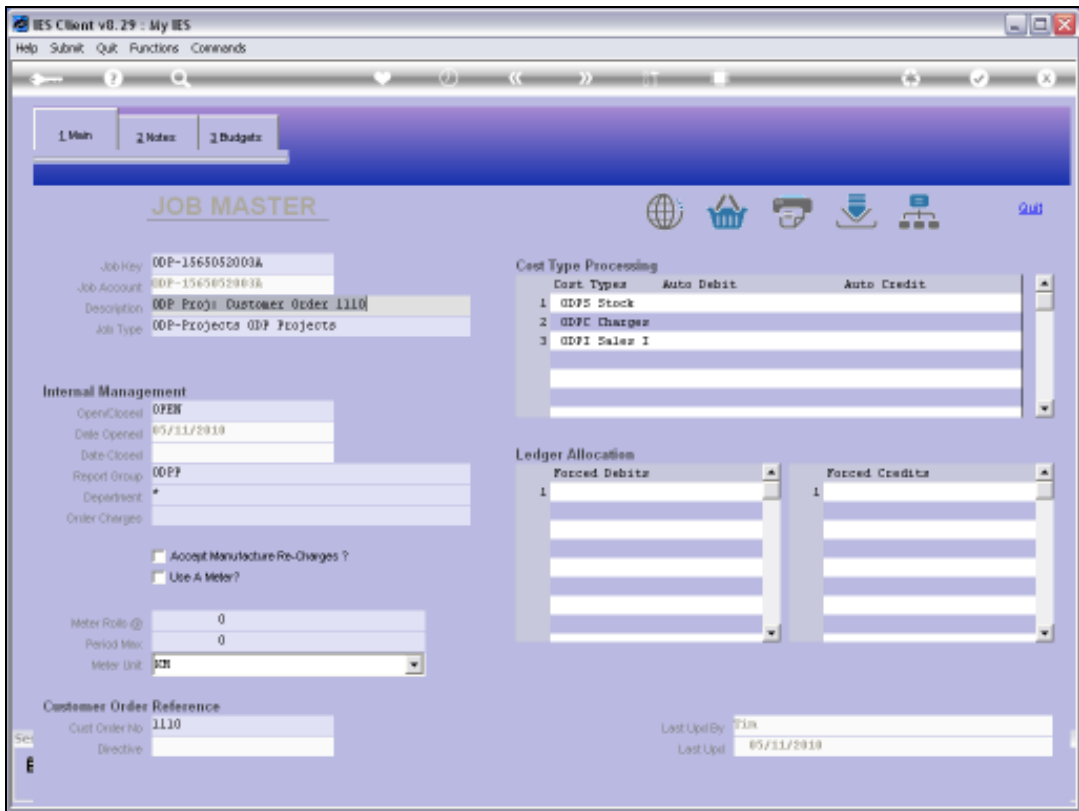

Slide 10 Slide notes:

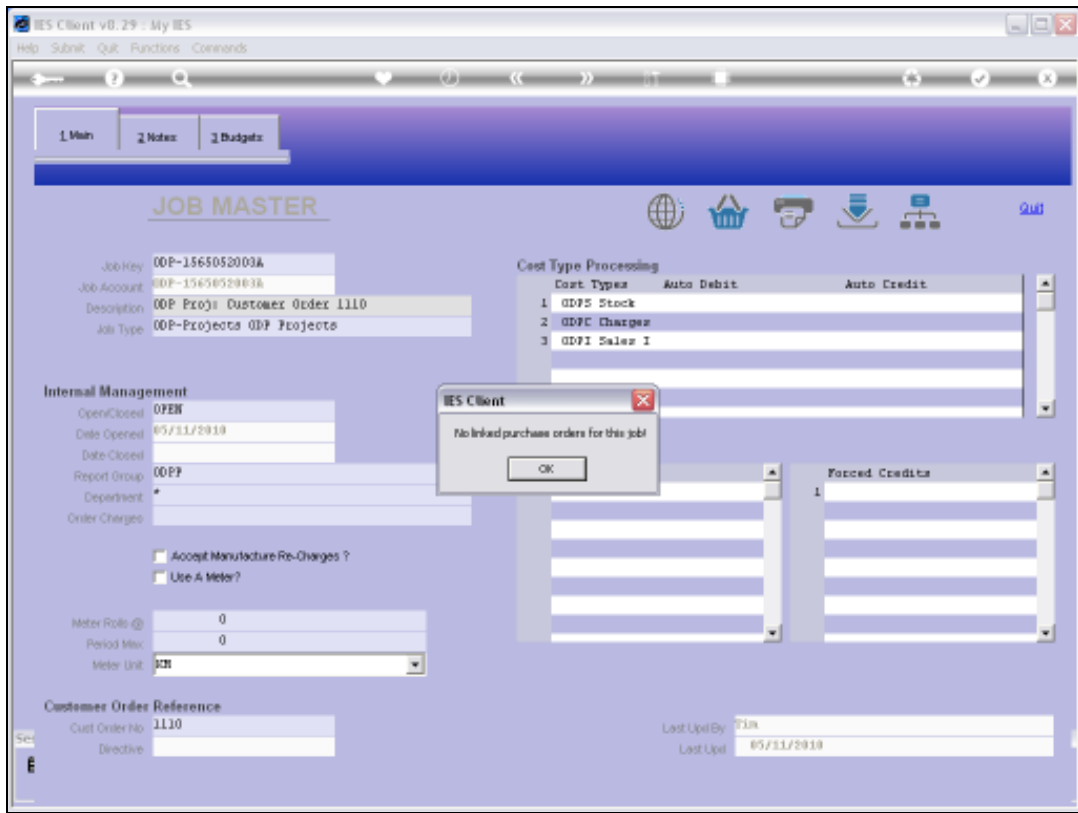

Slide notes: We can query Purchase Orders if there are any on this Job.

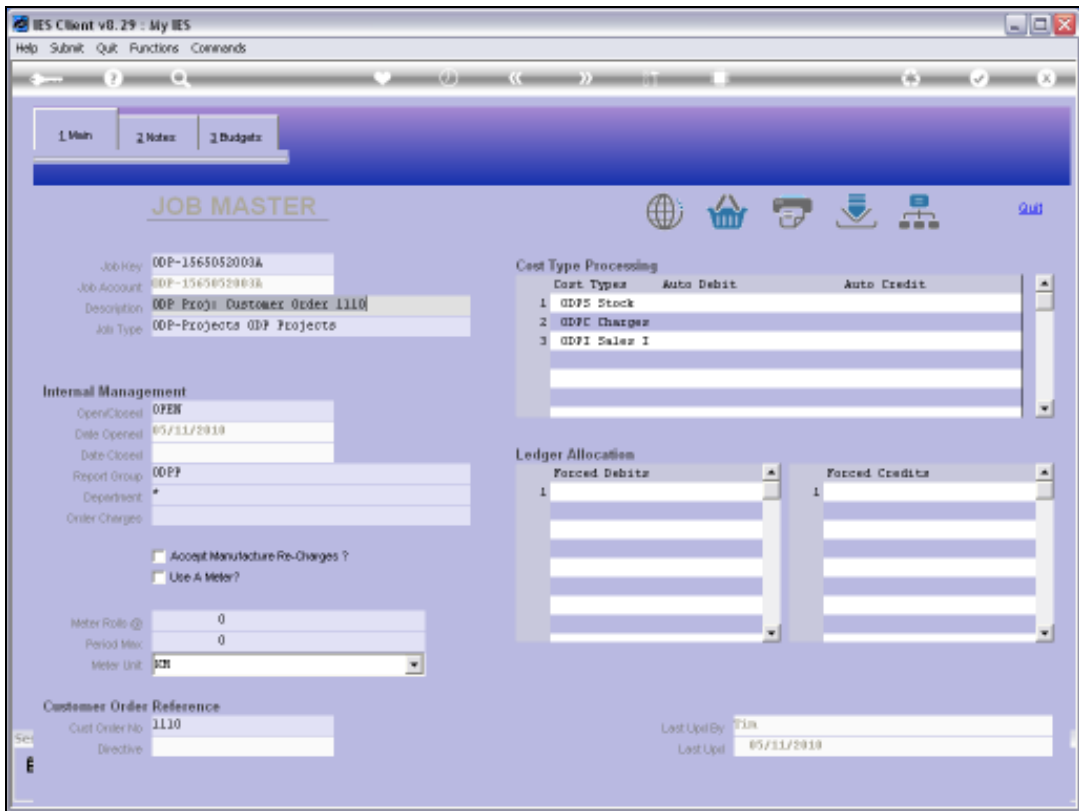

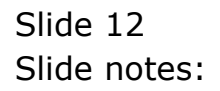

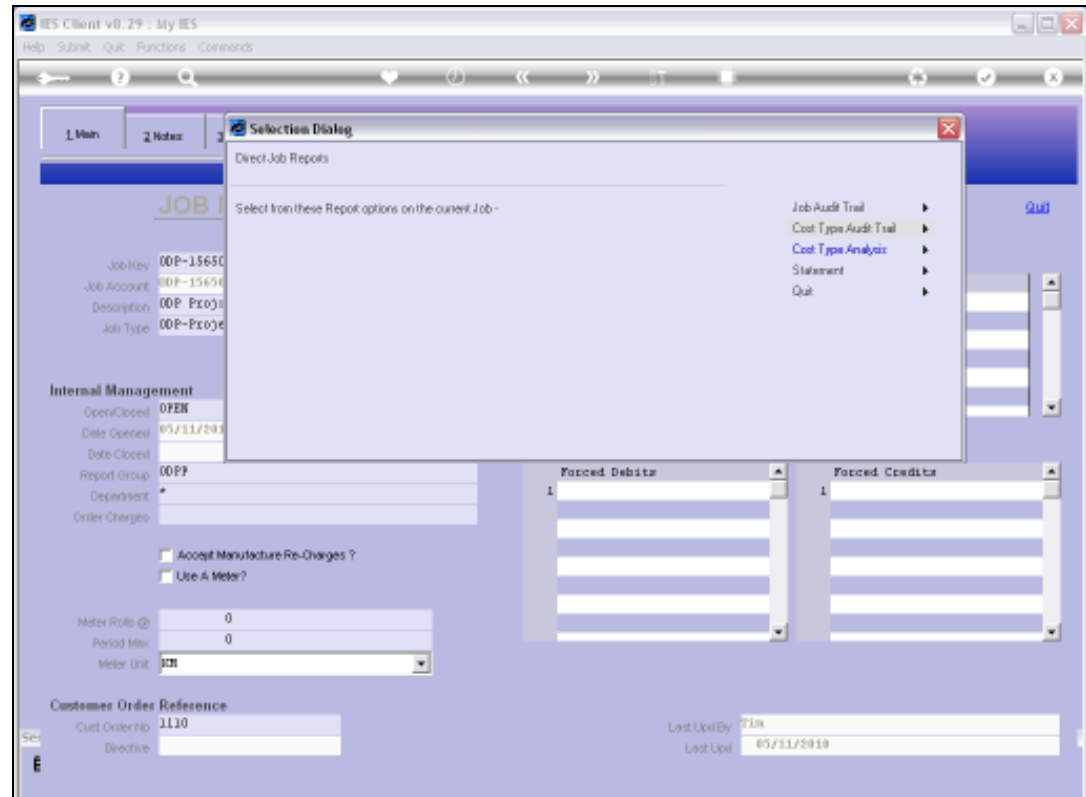

Slide notes: We can perform the standard Job Master Print options.

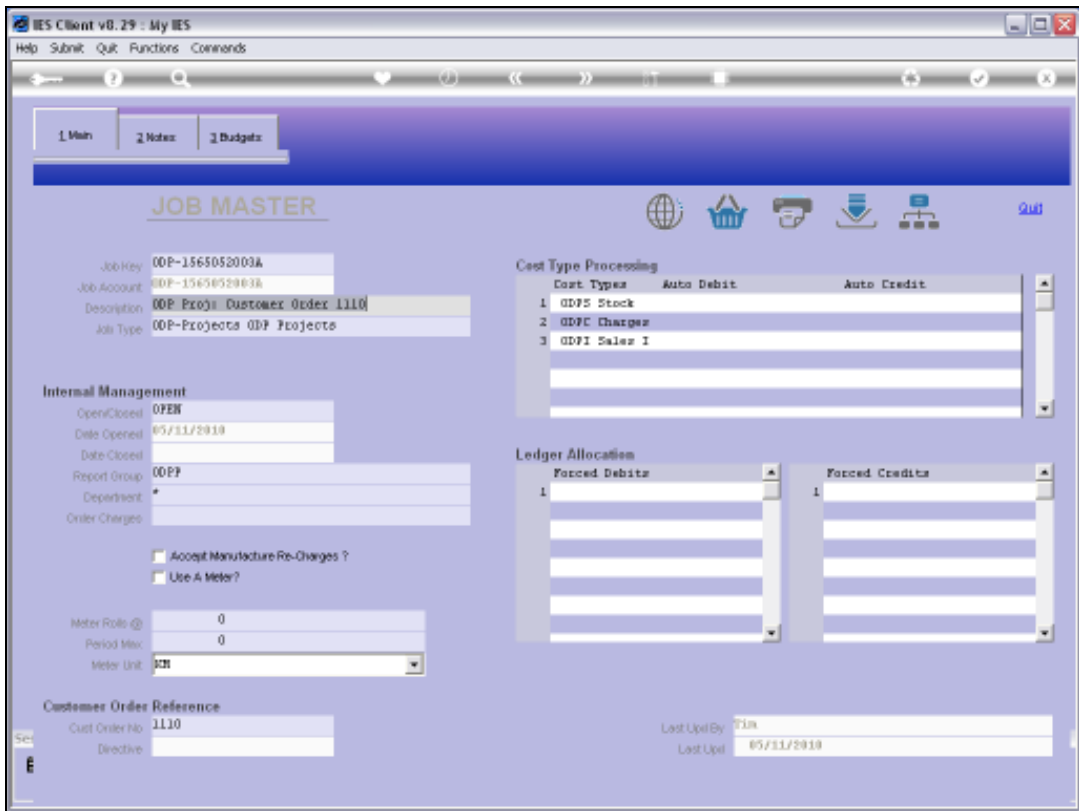

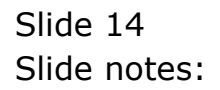

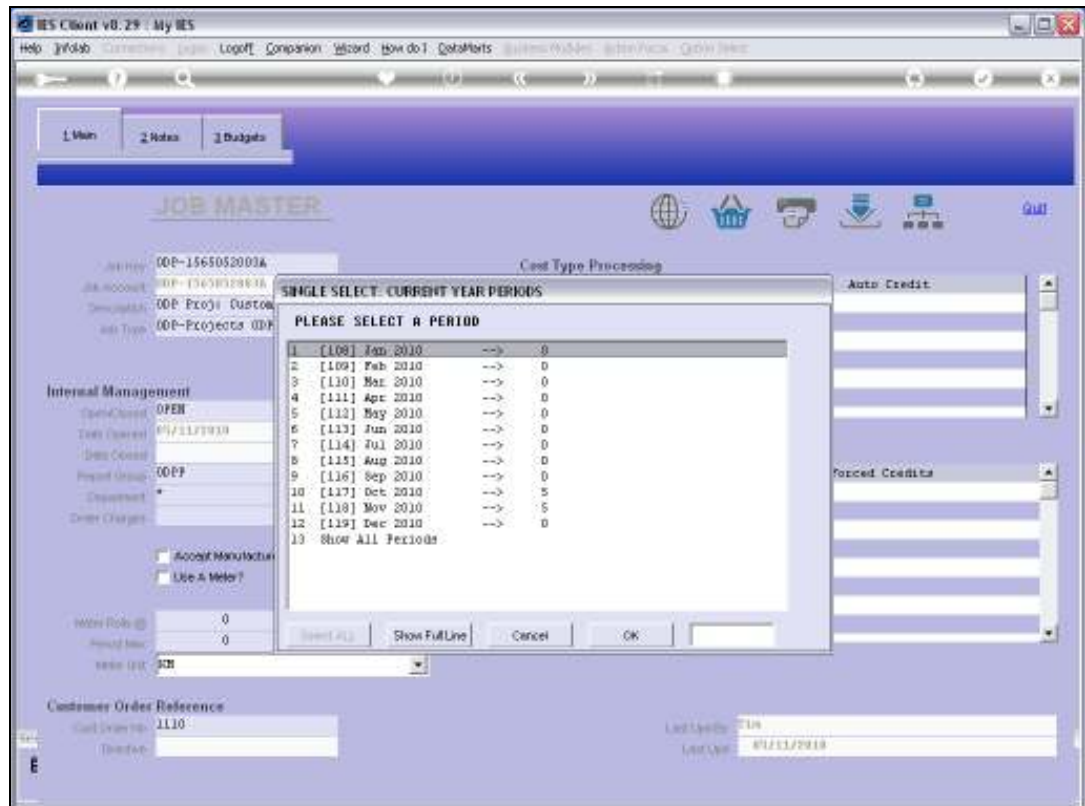

Slide notes: We can drill the Transactions.

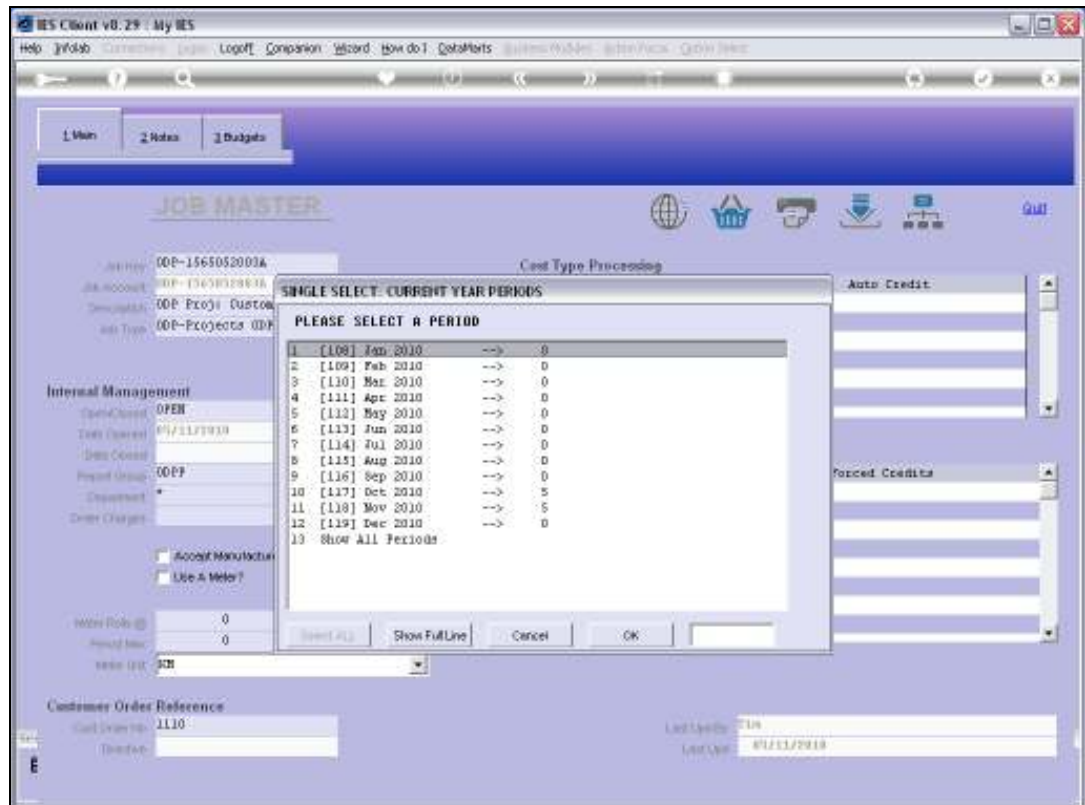

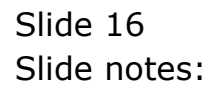

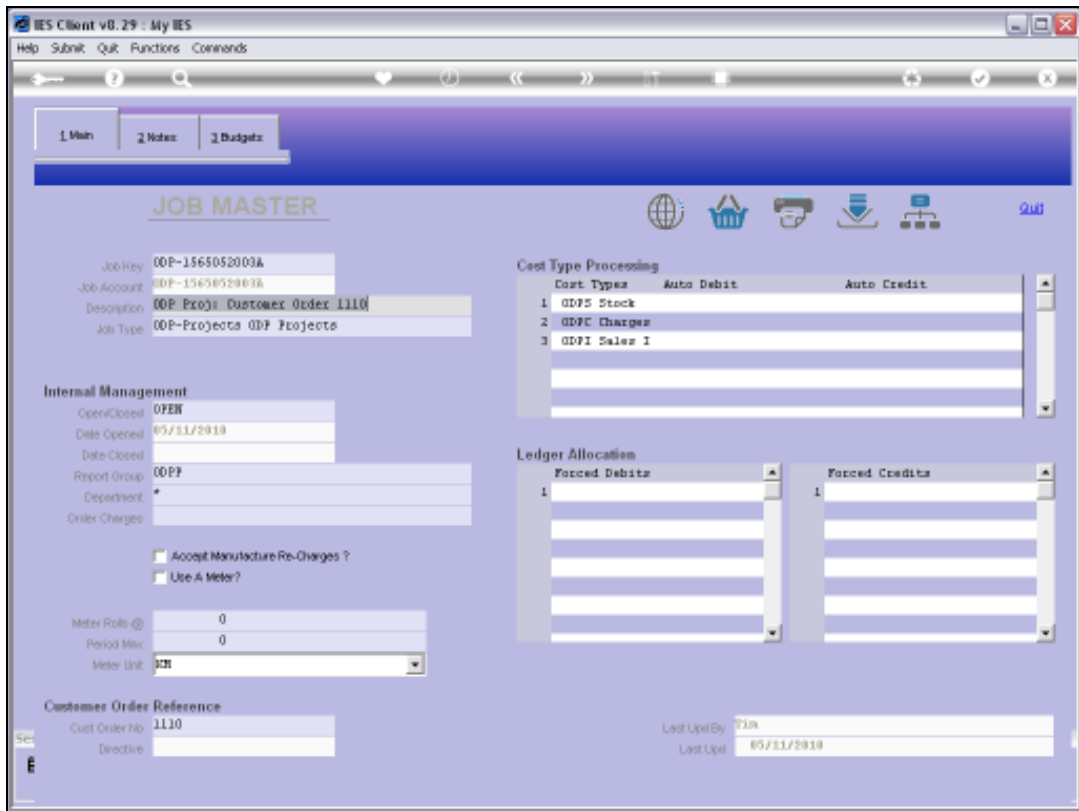

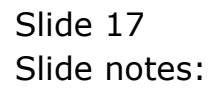

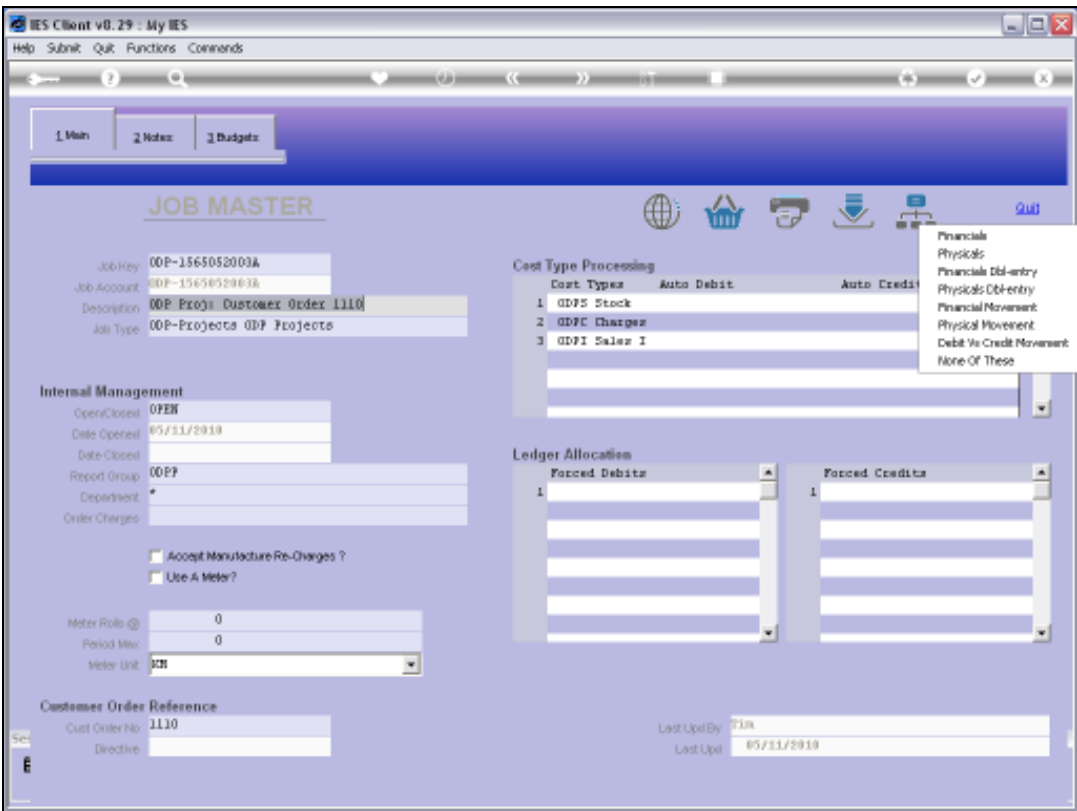

Slide notes: And we can access all the Job Master views.

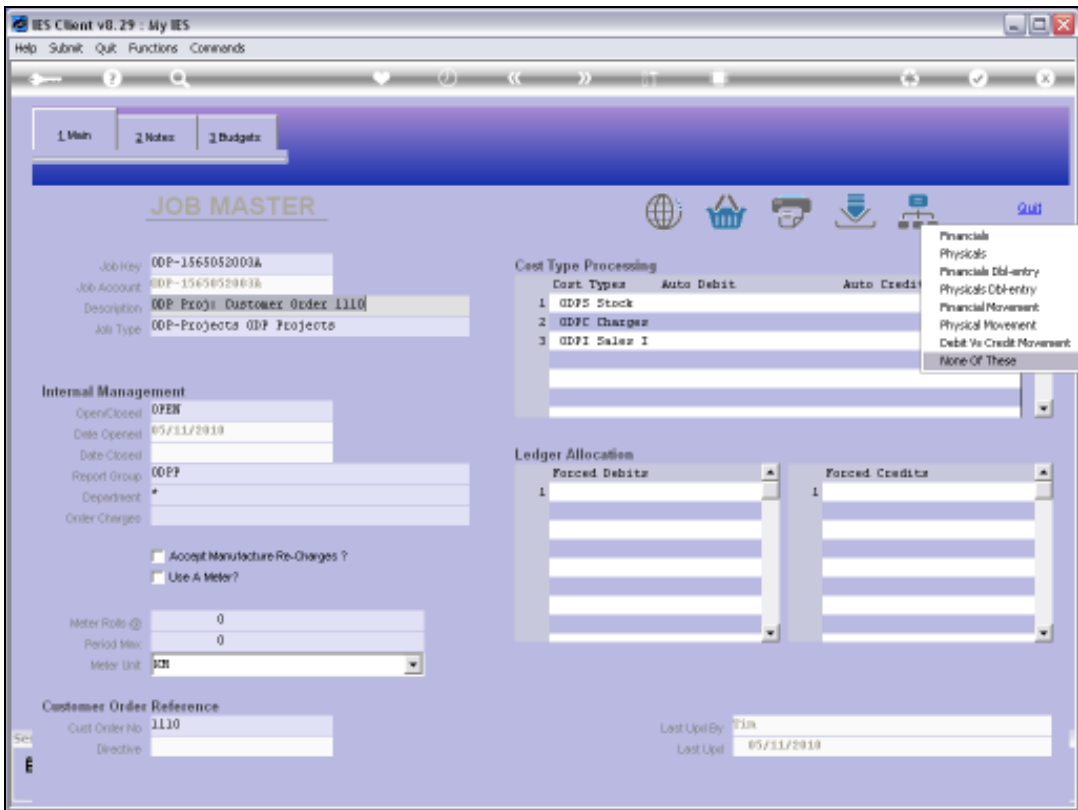

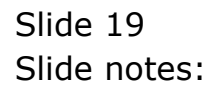

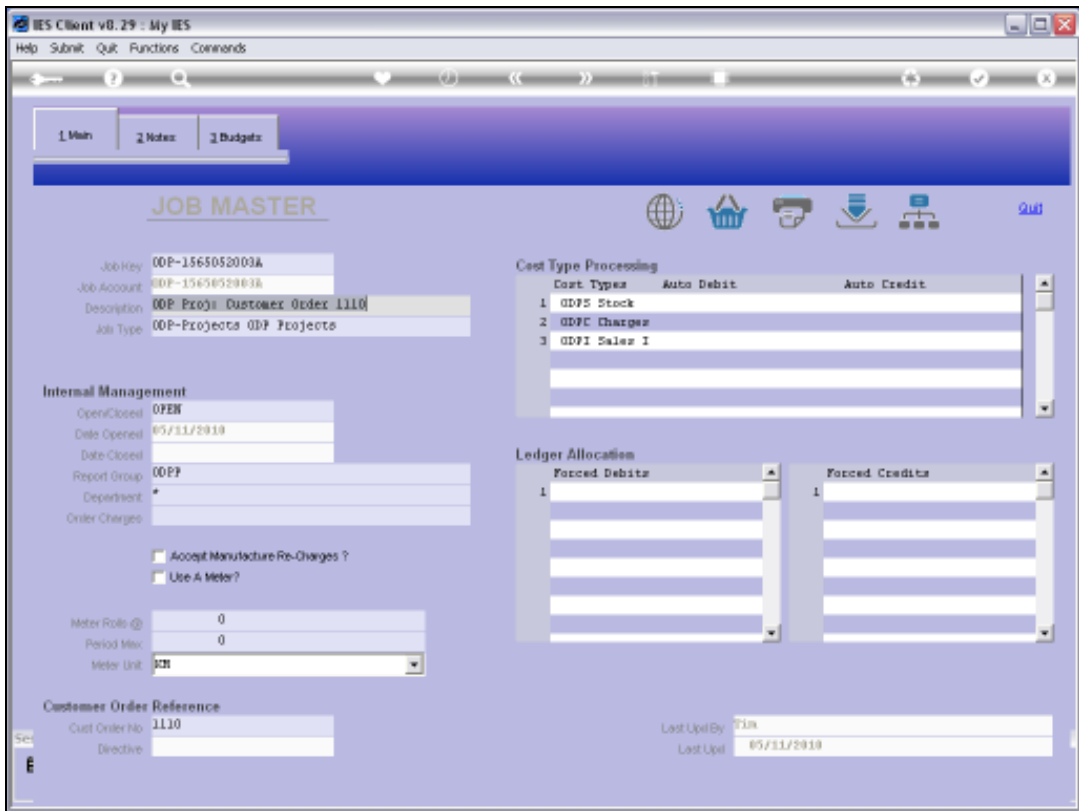

Slide 20 Slide notes:

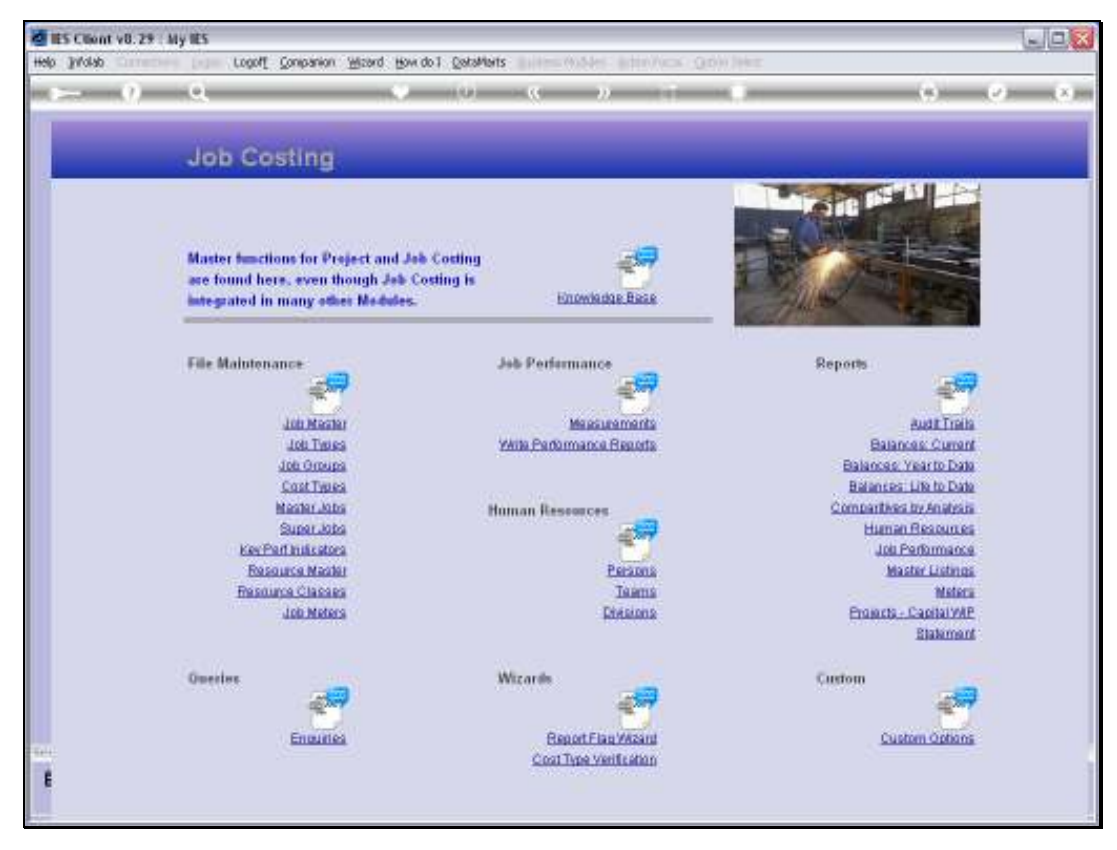

Slide 21 Slide notes:

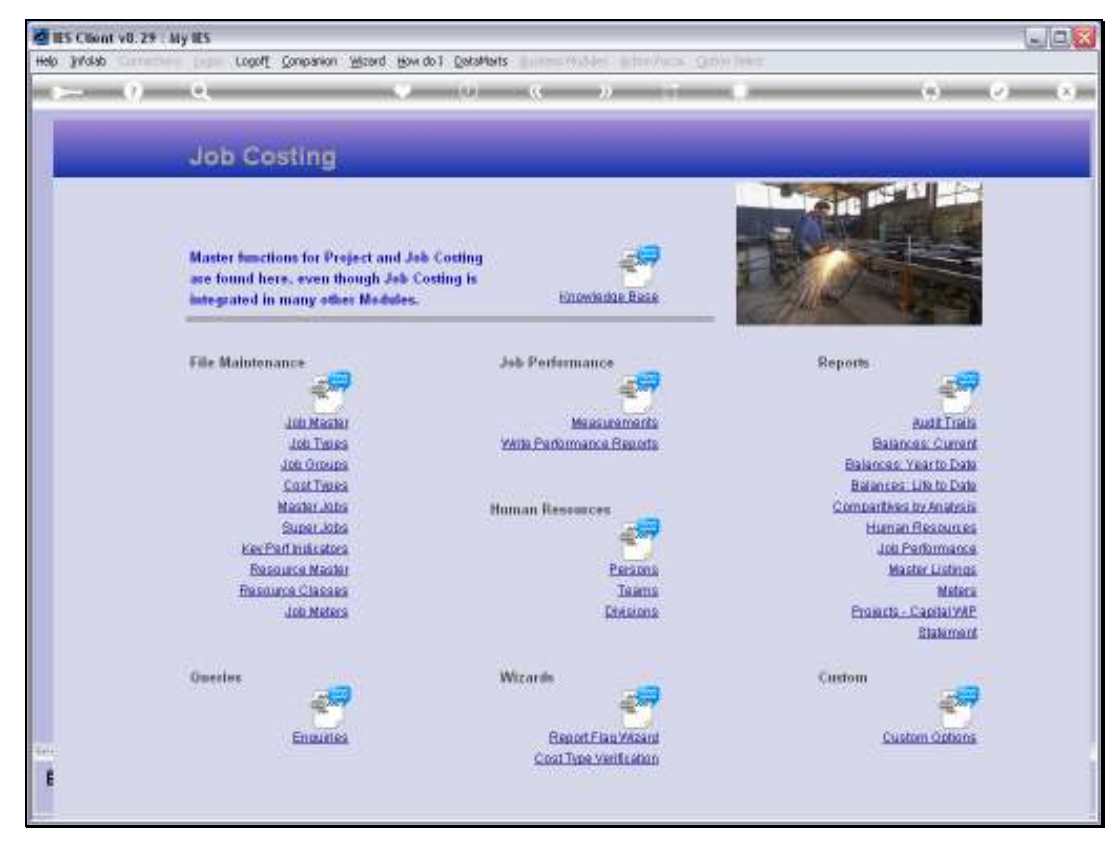

Slide 22 Slide notes: